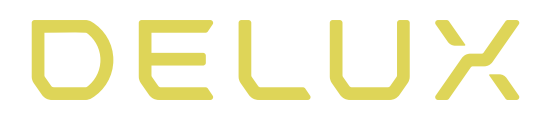

# Klawiatura gamingowa Delux KM18DB RGB

# Instrukcja obsługi

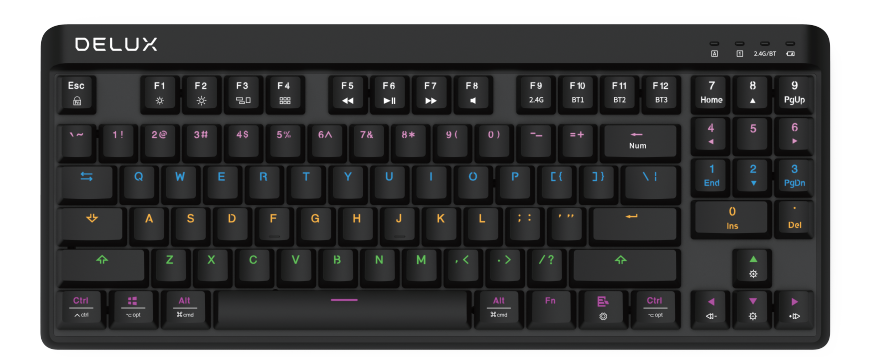

# Zawartość

Klawiatura x1 Instrukcja obsługi x1 Kabel typu-C x1

## Kompatybilność

Windows 7/Windows 8/Windows 10/ MAC

# Instrukcja dla użytkownika

Przełącznik trybu pracy

- Klawiatura przewodowa/2.4G/Bluetooth w trzech trybach, obsługuje WIN/MAC, przełączanie poprzez specjalny przełącznik na dole

- Przełączanie pomiędzy trybem przewodowym i bezprzewodowym poprzez przełącznik na dole (Uwaga: podczas przełączania trybu bezprzewodowego, włożenie kabla USB spowoduje jedynie naładowanie akumulatora, nie spowoduje automatycznego przełączenia na tryb bezprzewodowy).

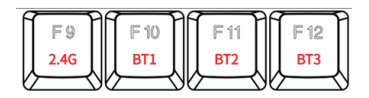

Aby przełączać spomiędzy trybami 2.4G i Bluetooth BT1, BT2, BT3 w trybie bezprzewodowym, kliknij odpowiedni przycisk F9~F12 (Uwaga: Jeśli kliknięcie nie powiedzie się, możesz

nacisnąć kombinację klawiszy FN+ESC i spróbować ponownie).

Metoda parowania

Połączenie bezprzewodowe i parowanie

- Po przełączeniu na tryb 2,4G wstaw odbiornik, w tym czasie zielona lampka kontrolna miga powoli, a następnie włącza się na długo, wskazując, że parowanie zakończyło się sukcesem. Jeśli lampka kontrolna miga powoli przez 180 sekund, a następnie gaśnie, oznacza to, że parowanie nie powiodło się.

Tryb 2.4G: naciśnij i przytrzymaj klawisz F9 przez 3 sekundy, lampka kontrolna miga szybko, a klawiatura wchodzi w stan parowania 2.4G. W tym czasie należy ponownie włożyć odbiornik, aby zakończyć parowanie. Po pomyślnym sparowaniu, lampka kontrolna będzie świecić przez długi czas.

- Tryb Bluetooth BT1

W tym czasie niebieski wskaźnik miga powoli, a następnie

włącza się, wskazując, że połączenie jest udane. Jeśli lampka kontrolna miga powoli przez 180 sekund, a następnie

gaśnie, oznacza to, że połączenie jest nieudane. W trybie BT1 Bluetooth, naciśnij i przytrzymaj przycisk F10 przez 3 sekundy, lampka kontrolna szybko miga, a klawiatura wchodzi w tryb parowania Bluetooth. Włącz Bluetooth w komputerze/tablecie, odśwież listę urządzeń Bluetooth, znajdź klawiaturę i kliknij "Połącz", aby zakończyć parowanie. Po pomyślnym sparowaniu, wskaźnik świeci się stale.

- Metoda parowania Bluetooth BT2/BT3 jest taka sama. Nazwa Bluetooth: DELUX 3.0/DELUX 5.0

Tabela referencyjna funkcji przycisków

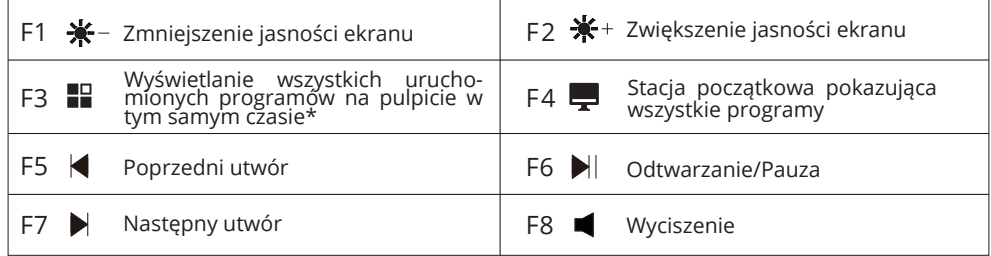

\*Tylko dla systemu MAC

Klawisz FN+ESC do blokowania/aktywowania klawisza FN: (tylko w systemie WIN-DOWS, ta funkcja nie jest dostępna w systemie MAC).

- Po zablokowaniu klawisza FN, kliknij F1~F8 dla funkcji multimedialnych i kliknij F9~F12 dla funkcji przełączania trybu bezprzewodowego 2.4G/Bluetooth (w tym czasie, może być obsługiwany przez kombinację FN+F1~12, która odpowiada funkcjom F1~F12);

- Po odblokowaniu klawisza FN, kliknij F1~F12, aby działać jako F1~F12 (w tym czasie może być obsługiwany przez kombinację FN+F1~ F8, a odpowiedzią jest funkcja klawisza multimedialnego odpowiadająca F1~F8).

Tryb podświetlenia

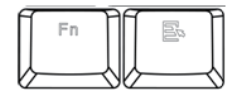

#### Tryb podświetlenia: Monochromatyczne światło mieszane Cyklicznie za pomocą kombinacji klawiszy FN+MENU

- FN + klawisze strzałek w górę i w dół, aby dostosować jasność podświetlenia, FN + klawisze strzałek w lewo i w prawo do regulacji prędkości światła

- FN + "." powoduje wejście w tryb podświetlenia niestandardowego. W tym trybie należy kliknąć FN + "." ponownie, aby wejść w stan niestandardowy. Światło LED będzie migać pod klawiszem FN, a użytkownik może dostosować włączanie/wyłączanie podświetlenia przycisków. Naciśnij FN+"." ponownie, aby zapisać i wyjść, lub odczekaj 30s bez jakiekolwiek działania, aby zapisać i wyjść.

- Niestandardowa funkcja klawiatury musi być używana z sterownikiem.

#### Wskaźnik LED

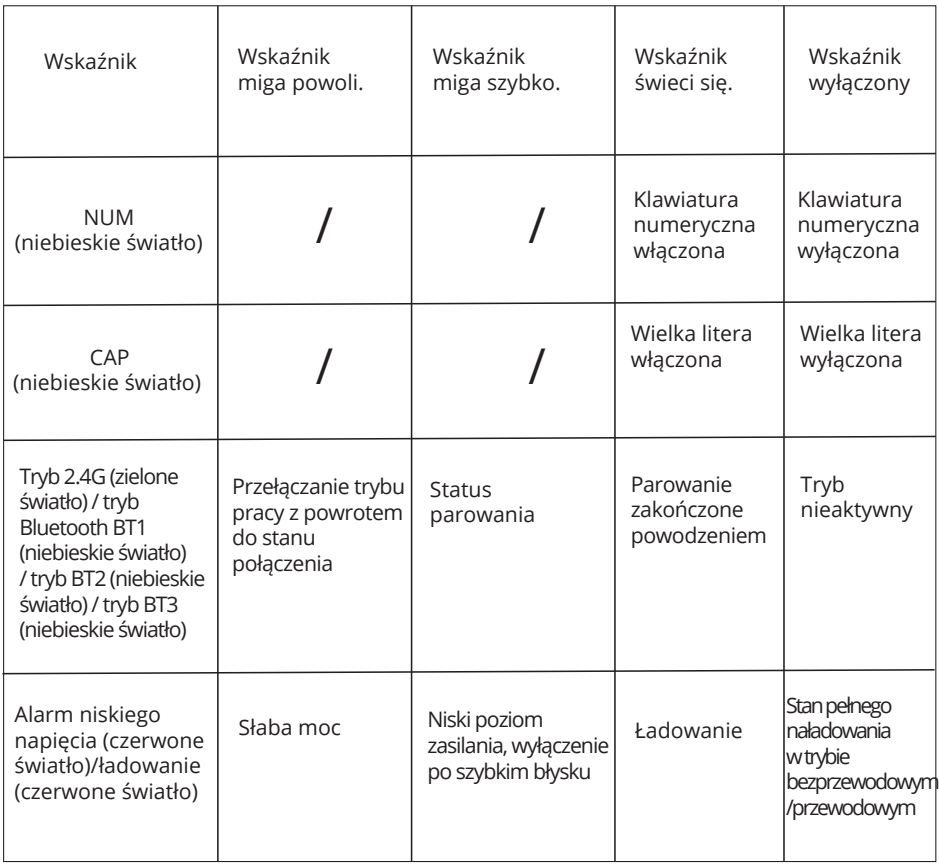

kombinacja klawiszy FN + backpace do przełączania NUMLOCK

#### 6. Sterownik urządzenia

Pobierz sterownik z oficjalnej strony internetowej lub uzyskaj sterownik z płyty CD dołączonej do pakietu i użyj go po instalacji. Po skonfigurowaniu sterownika można ustawić ustawienia klawiszy, makr i podświetlenia na klawiaturze.

Adres oficjalnej strony internetowej: http://www.deluxworld.com/service/download/

1. Instalacja sterownika

Pobierz sterownik z oficjalnej strony internetowej, zainstaluj go i użyj. Po skonfigurowaniu sterownika można ustawić klawisze, makro i podświetlenie dla klawiatury.

#### 2. Ustawienie sterownika

Otwórz interfejs ustawień sterownika (musisz podłączyć kabel danych, aby podłączyć urządzenie, w przeciwnym razie nie można otworzyć interfejsu) dla ustawień klawiszy, ustawień makr, ustawień oświetlenia itp. Można ustawić trzy grupy profili M1/M2/M3, a menu znajduje się w górnej części interfejsu.

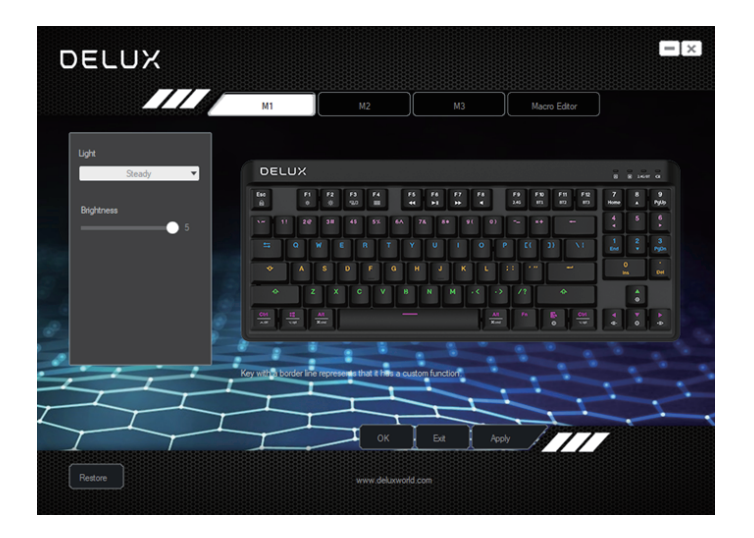

Ustawianie klawiszy makro Kliknij przycisk ustawień, wybierz "Makrodefinicja", wybierz ustawione makropolecenie, kliknij "OK" i "Zastosuj", aby zakończyć ustawianie. (Patrz B. Ustawienie makr)

Ustawianie klawiszy multimedialnych

Kliknij przycisk ustawień, wybierz "Multimedia", wybierz z menu rozwijanego funkcję multimedialną do ustawienia, kliknij "OK" i "Zastosuj", aby zakończyć ustawienia.

B. Ustawienie makr

Pod odpowiednim plikiem konfiguracyjnym kliknij "Edytor makr", aby wejść do interfejsu ustawień makr. Kliknij prawym przyciskiem myszy "Nowe makro" w pozycji "Lista makr", wprowadź nazwę makra, wybierz odpowiednią nazwę makra, kliknij "Rozpocznij nagrywanie makra". Podczas procesu nagrywania możesz wprowadzić wymagane klawisze na klawiaturze, a następnie kliknij "Zatrzymaj nagrywanie makra", ustaw właściwości i kliknij "Zapisz".

Aby zaimportować makro: W ustawieniu klawiszy, kliknij ustawiony klawisz, wybierz nazwę makra w "Definicji makra", a następnie kliknij "OK" i "Zastosuj", aby zakończyć ustawianie.

C. Ustawienie podświetlenia

Kliknij "Podświetlenie", aby ustawić ogólny efekt świetlny klawiatury. Wybierz różne tryby podświetlenia w menu rozwijanym, kliknij "Zastosuj", aby klawiatura wyświetlała różne efekty świetlne. Użytkownicy mogą samodzielnie dostosować jasność i szybkość.

D. Przywracanie ustawień

Kliknij "Przywróć domyślne" w lewym dolnym rogu interfejsu, i kliknij "Zastosuj", aby przywrócić klawiaturę do domyślnych ustawień fabrycznych. (Tryby M1/M2/M3 muszą zostać kliknięte osobno, aby przywrócić ustawienia fabryczne w odpowiednim trybie).

### Uproszczona deklaracja zgodności

Producent: Delux Technology Company Limited

Adres: 16th Floor, Block A, Delux Sci-Tech Park, No.5 Guanle Street, Longhua District, 518110, Shenzhen, Chiny

Wyrób jest zgodny z dyrektywą Parlamentu Europejskiego i Rady 2014/53/UE z dnia 16 kwietnia 2014 r. w sprawie harmonizacji ustawodawstw państw członkowskich dotyczących udostępniania na rynku urządzeń radiowych i uchylającą dyrektywę 1999/5/WE.

Deklaracja zgodności dostępna na stronie internetowej: https://files.innpro.pl/Delux

Częstotliwość radiowa: 2400-2483.5MHz Maks. moc częstotliwości radiowej: 10dBm

### Ochrona środowiska

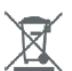

Zużyty sprzęt elektroniczny oznakowany zgodnie z dyrektywą Unii Europejskiej, nie może być umieszczany łącznie z innymi odpadami komunalnymi. Podlega on selektywnej zbiórce i recyklingowi w wyznaczonych punktach. Zapewniając jego prawidłowe usuwanie, zapobiegasz potencjalnym, negatywnym konsekwencjom dla środowiska naturalnego i zdrowia ludzkiego. System zbierania zużytego sprzętu zgodny jest z lokalnie obowiązującymi przepisami ochrony środowiska dotyczącymi usuwania odpadów. Szczegółowe informacje na ten temat można uzyskać w urzędzie miejskim, zakładzie oczyszczania lub sklepie, w którym produkt został zakupiony.

Produkt spełnia wymagania dyrektyw tzw. Nowego Podejścia Unii Europejskiej (UE), dotyczących zagadnień związanych z bezpieczeństwem użytkowania, ochroną zdrowia i ochroną środowiska, określających zagrożenia, które powinny zostać wykryte i wyeliminowane.

Niniejszy dokument jest tłumaczeniem oryginalnej instrukcji obsługi, stworzonej przez producenta.

Szczegółowe informacje o warunkach gwarancji dystrybutora / producenta dostępne na stronie internetowej https://serwis.innpro.pl/gwarancja

Urządzenie wyposażone jest w akumulator, który z uwagi na swoją fizyczną i chemiczną budowę starzeje się z biegiem czasu i użytkowania. Producent określa maksymalny czas pracy urządzenia w warunkach laboratoryjnych, gdzie występują optymalne warunki pracy dla urządzenia, a sam akumulator jest nowy i w pełni naładowany. Czas pracy w rzeczywistości może się różnić od deklarowanego w ofercie i nie jest to wada urządzenia, a cecha produktu.